## Learn how to **view** and **download**  $1/2$ statements and documents online

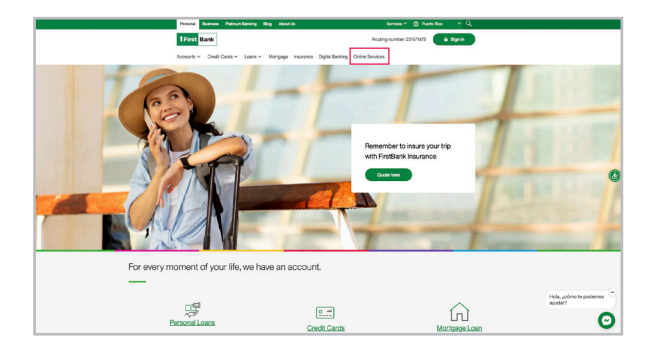

**1.** Visit 1 firstbank.com and press Sign In. 2. Under the Personal section, at the end of the drop-down list, select Mortgage.

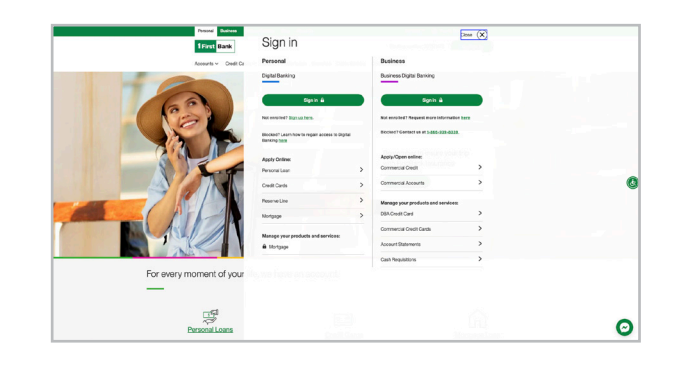

3.If you already have an account, enter your Username and Password. Then select Log In. If you do not have an account, press Register Your Account.

In the initial screen, press Document Center under the Account Management menu. Complete the information and select Next.

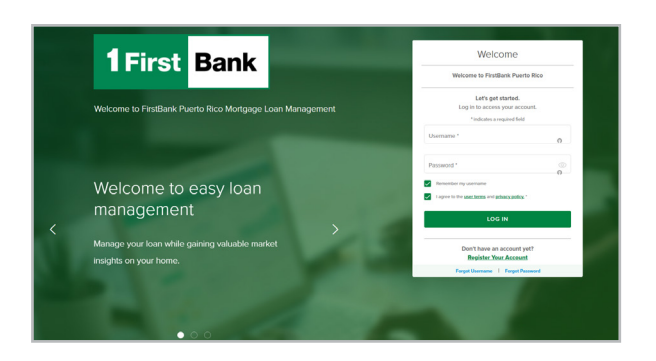

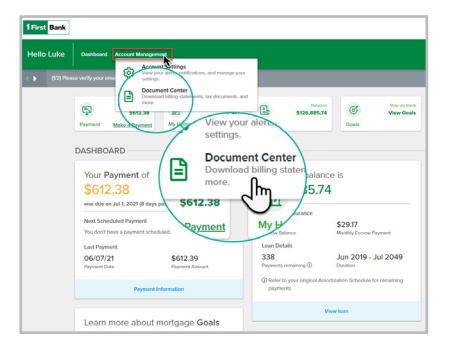

**5.** In the Document Center screen, you will be able to see documents divided by sections. For example: If you want to see Hacienda 480.7A, or IRS 1098 form, select Taxes, and then the document you want to see, download and/or print.

You can also see documents such as account statements, annual status of your reserve account and others.

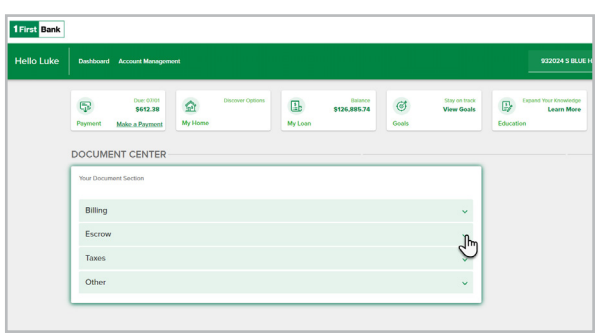

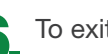

6. To exit, select Log Out.

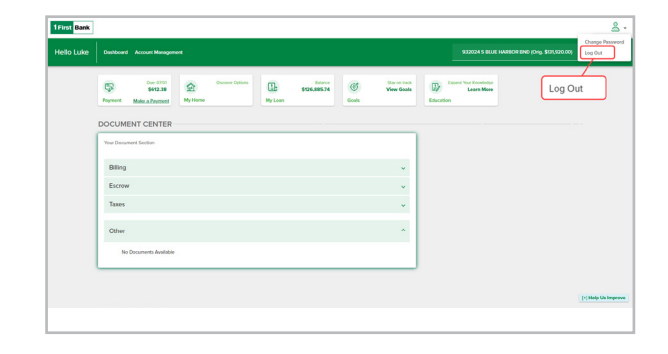

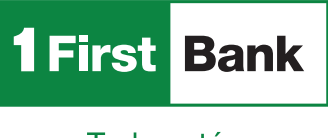

Call us at 787.283.4120 or 1.800.983.4120

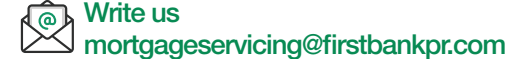

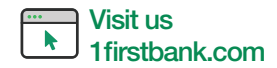

Todo está en uno

Certain restrictions apply. FirstMortgage is a division of FirstBank Puerto Rico. FirstBank 信 is an FDIC Member. OCIF Lic. B-31.